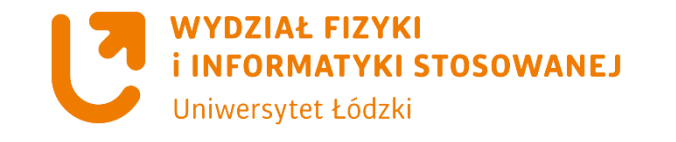

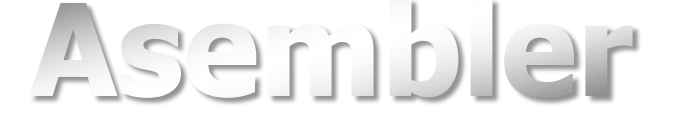

# **Wyświetlacz alfanumeryczny LCD**

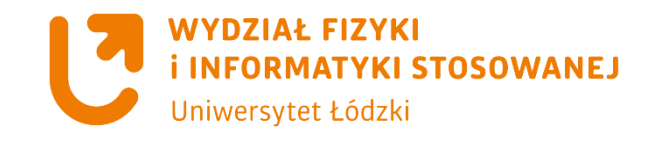

### **Program – który pozwoli zwizualizować wartości zmiennych zapisanych w rejestrach**

**Celem ćwiczenia jest zapoznanie się z zagadnieniami związanymi z obsługą interfejsów równoległych.** 

**Jako przykład przedstawiony zostanie sposób sterowania standardowym, alfanumerycznym wyświetlaczem LCD z wbudowanym sterownikiem HD44780 firmy Hitachi.**

**Przedstawione zostaną procedury, które ułatwią wykorzystywanie tego modułu do graficznego przedstawienia zmiennych i łańcuchów tekstowych.**

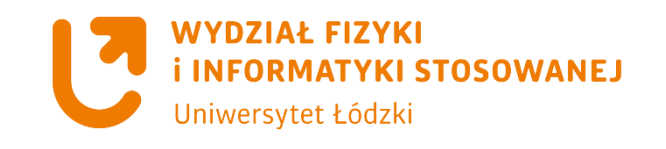

### **Wyświetlacz LCD – schemat połączeń**

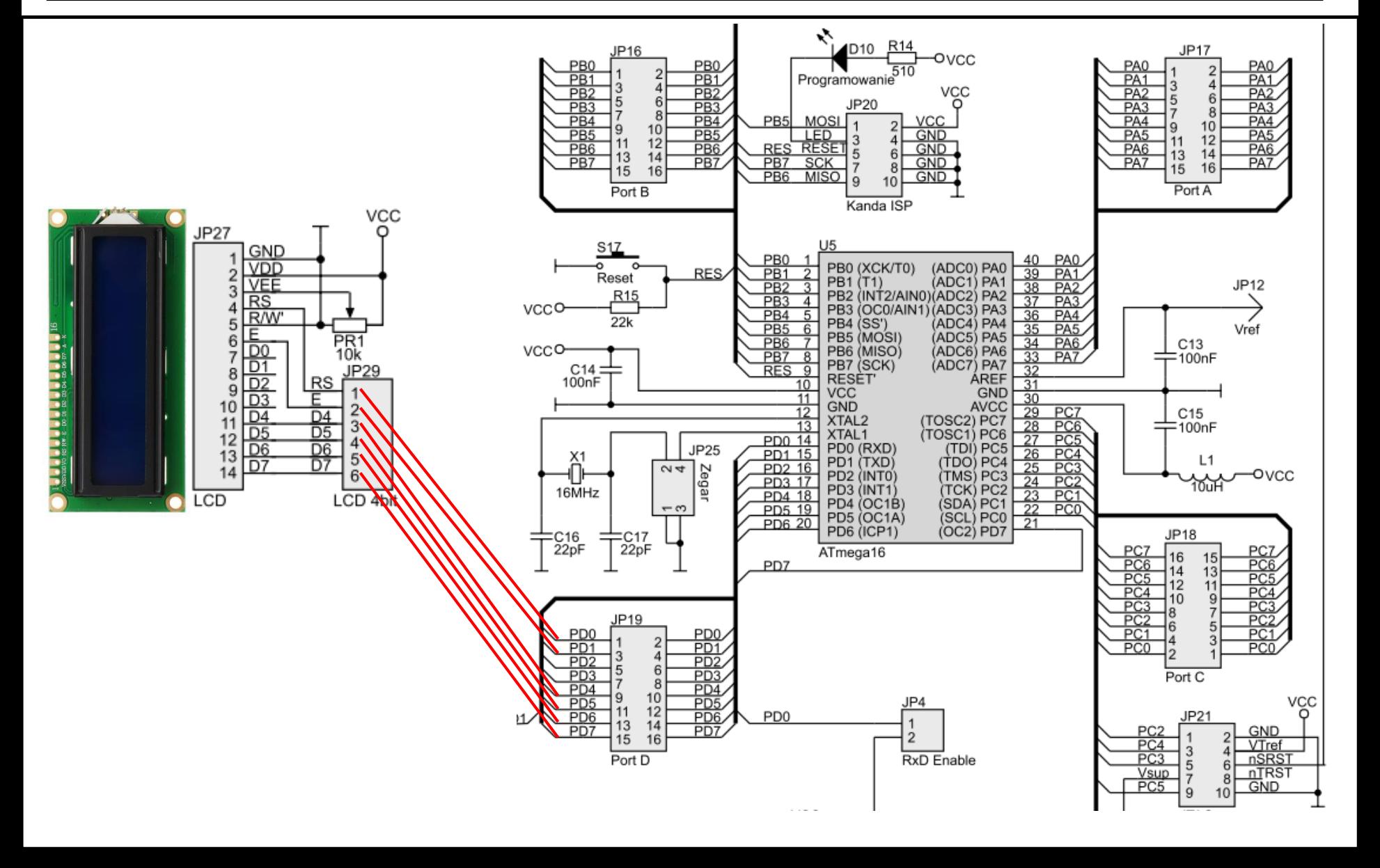

Obwód ćwiczeniowy:

### **Wyświetlacz LCD – schemat połączeń i konfiguracji ZL3AVR**

W zestawie ZL3AVR należy:

- a) połączyć wyprowadzenia wyświetlacza LCD z portem PD mikrokontrolera (JP29:RS,E,D4...D7 – JP19:PD0,PD1,PD4...PD7),
- b) wyregulować kontrast wyświetlacza LCD (potencjometrem PR1),
- e) zaprogramować bity konfiguracyjne mikrokontrolera następująco (wykorzystujemy wewnętrzny oscylator nastawiony na częstotliwość 1 MHz):

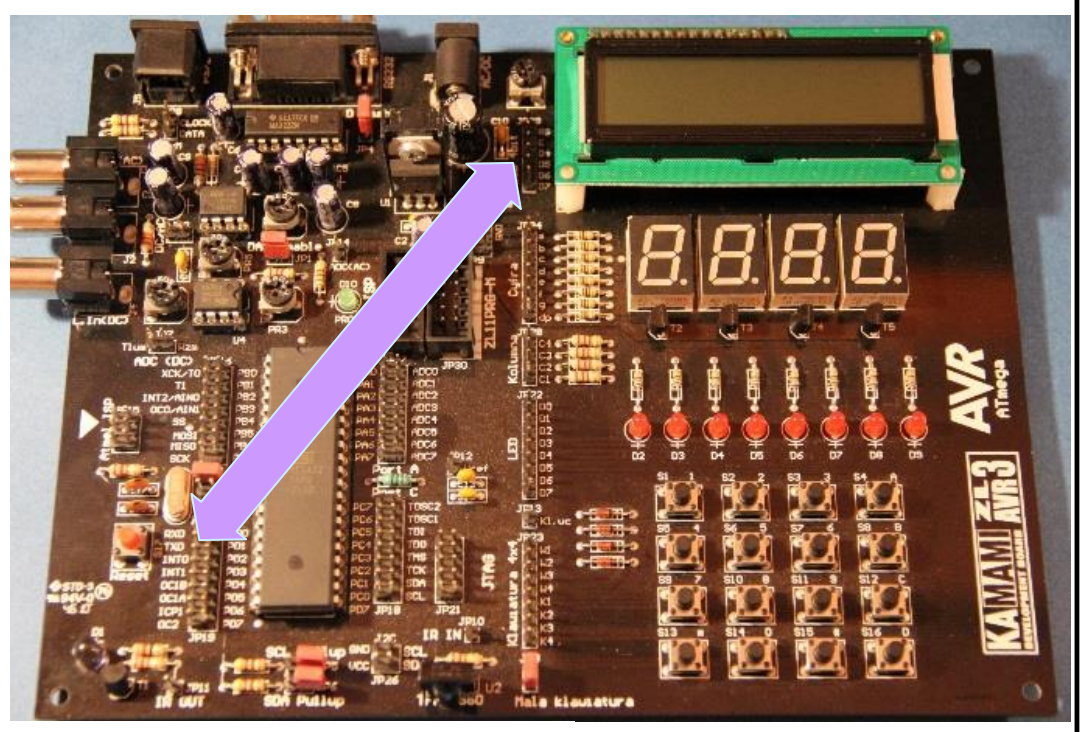

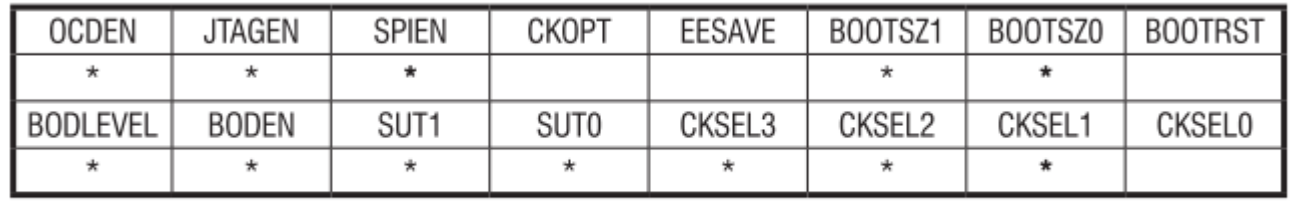

\* – bit zaprogramowany (o zerowej wartości logicznej)

#### **Interfejs modułów LCD**

Przykładem urządzeń wewnątrzsystemowych o interfejsie równoległym jest większość wyświetlaczy ciekłokrystalicznych ze zintegrowanym sterownikiem. Moduły te są obecnie bardzo popularne zarówno w konstrukcjach amatorskich, jak i profesjonalnych ze względu na niewygórowaną cenę i prostotę obsługi. Wbudowane w wyświetlacze tego rodzaju sterowniki działają zwykle w zgodzie ze specyfikacją układu HD44780 firmy Hitachi (jest to niemalże standard wśród modułów wyświetlających). Dzięki temu większość "inteligentnych" wyświetlaczy alfanumerycznych obsługuje się podobnie.

Wyświetlacze LCD charakteryzują się interfejsem 8-bitowym, tworzonym przez: 8 linii danych (DB0...DB7), linię potwierdzającą (E) i dwie linie specjalne (RS i R/W). Sterownik HD44780 jest jednak na tyle elastyczny, że umożliwia przełączenie interfejsu w tryb 4-bitowy (wykorzystywane są wówczas tylko starsze linie danych – DB4...DB7). Co więcej, zrezygnować można także z linii określającej kierunek transmisji – R/W, stale wymuszając na niej stan niski (uproszczenie to jest równoznaczne z rezygnacją z możliwości odczytu stanu wyświetlacza i zawartości jego pamięci). W praktyce stosuje się najczęściej oba uproszczenia jednocześnie – korzysta się z jednokierunkowego interfejsu 4-bitowego, tworzonego przez linie: DB4...DB7, E i RS. W dalszej części ćwiczenia będziemy zajmować się tylko tym przypadkiem, tylko te linie bowiem wyprowadzone zostały w zestawie ZL3AVR (R/W zwarto z GND).

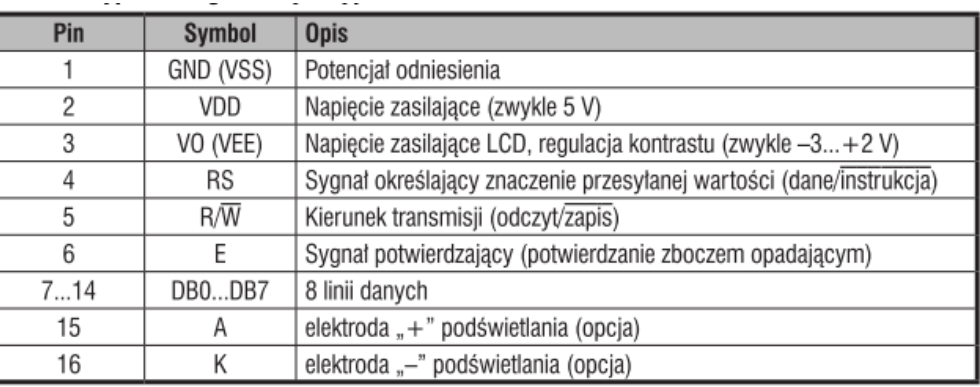

Tab.1 Choć standard teoretycznie nie istnieje, większość wyświetlaczy LCD wyposażona jest w złącze, którego opis przedstawiono w tabeli

#### **Sekwencja transmisji**

Bez względu na wybraną szerokość interfejsu (4 lub 8 bitów) przesyłane do modułu wyświetlającego wartości mają zawsze postać 8-bitową. W trybie 4-bitowym transmisja jednej instrukcji lub danej (jednego bajtu) musi dokonywać się zatem w dwóch cyklach – w pierwszym przesyłany jest półbajt starszy, a w drugim – młodszy. Ważność danych wystawionych na liniach DB4...DB7 potwierdza się opadającym zboczem na linii E. W trakcie cyklu transmisyjnego stan linii RS określa znaczenie aktualnie przesyłanej wartości. Jeśli linia ta znajduje się w stanie niskim, przesłany bajt będzie interpretowany przez sterownik jako instrukcja. W przeciwnym razie wartość ta zostanie wzięta za daną do zapisania w pamięci wyświetlacza – DDRAM. Obsługę interfejsu należy przeprowadzać z zachowaniem wymaganych zależności czasowych. Na rysunku 1 przedstawiono sekwencję transmisji pojedynczego bajtu, natomiast w tabeli 2 zebrano typowe wartości czasów krytycznych. Na tym etapie należałoby dodatkowo zaznaczyć, że pomiędzy pełnymi sekwencjami (po transmisji całego bajtu) jest wymagana przerwa, trwająca minimum 37 µs lub dłużej.

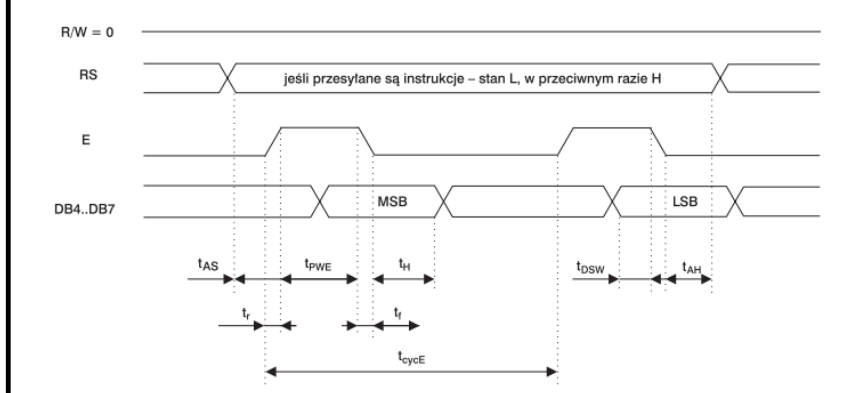

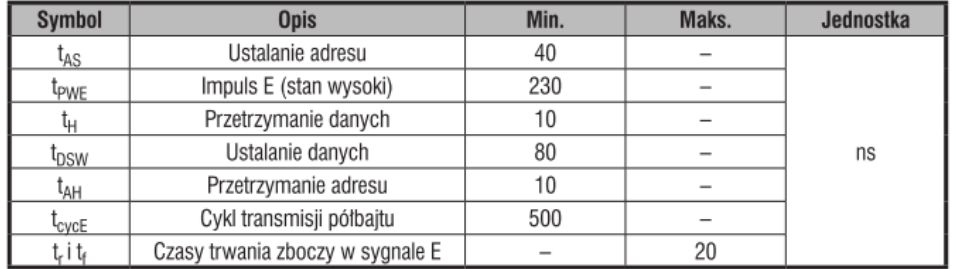

Rys.1 Sekwencja przesyłu pojedynczego bajtu do modułu LCD Tab. 2 Zależności czasowe przy transmisji do modułu LCD

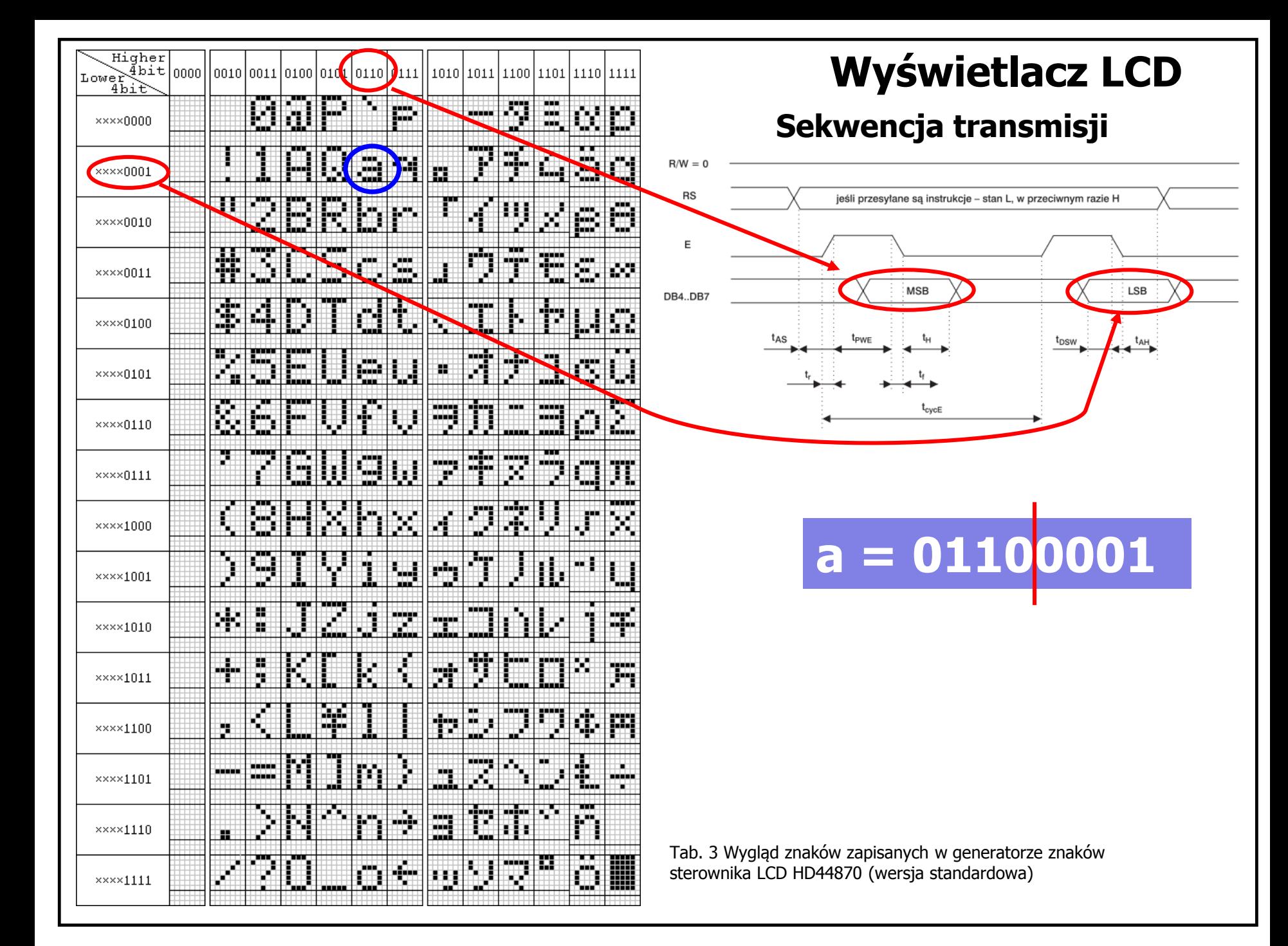

#### **Sterownik HD44780**

W rzeczywistości sterownik wyposażono w dwa rodzaje pamięci – DDRAM (ang. Display Data RAM) i CGRAM (ang. Character Generator RAM). W DDRAM przechowywane są aktualnie wyświetlane znaki w postaci zakodowanej. Sposób tego kodowania pokrywa się w pewnym zakresie z kodowaniem ASCII (w przybliżeniu przyjąć można, że kody ASCII w zakresie 7-bitowym są interpretowane poprawnie). Układy w pełni zgodne z HD44780 wyposażone są w pamięć DDRAM o objętości 80 bajtów, a każdej pozycji wyświetlacza odpowiada osobna komórka tej pamięci. W zależności od modułu (od liczby znaków w linii, liczby linii i wytwórcy) sposób przyporządkowania komórek pamięci poszczególnym pozycjom znakowym może być różny. Najczęściej spotykaną konfigurację dla wyświetlaczy 2x16 (2 linie po 16 znaków – wyświetlacz taki zastosowano w zestawie ZL3AVR) przedstawiono na rysunku 2. Widzimy, że część komórek DDRAM znajduje się poza zasięgiem wyświetlania, jednak ich wizualizacja jest możliwa z zastosowaniem instrukcji "przesuwu okna".

#### **DDRAM Memory**

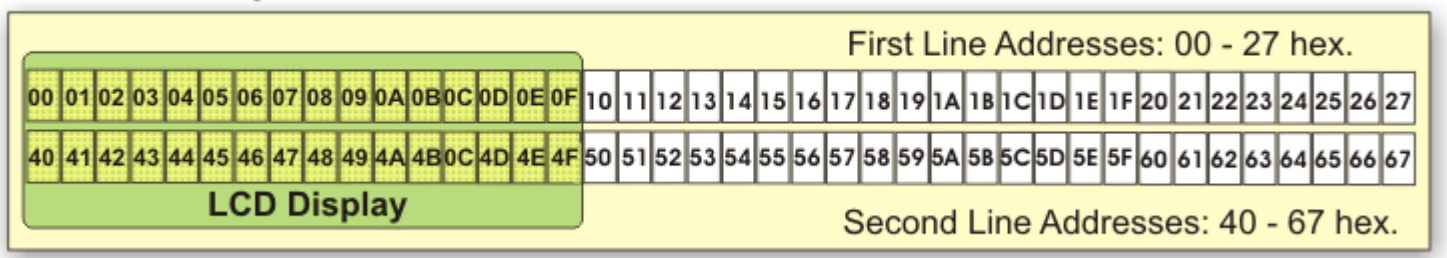

Rys.2 Typowy sposób przyporządkowania komórek pamięci pozycjom znakowym wyświetlacza 2x16

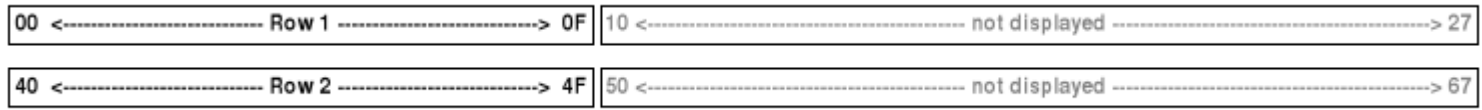

#### **Transmisja instrukcji**

# **Wyświetlacz LCD**

Już przy omawianiu interfejsu zaznaczono, że przesyłane wartości traktowane są jako instrukcje tylko wtedy, gdy w trakcie transmisji linia RS znajduje się w stanie niskim. Kody instrukcji obsługiwanych przez sterownik HD44780 przedstawiono w tabeli 4. Ponieważ stosujemy transmisję jednokierunkową (linia R/W w stanie niskim), pominięto tutaj instrukcje testujące stan i odczytujące zawartość pamięci wyświetlacza.

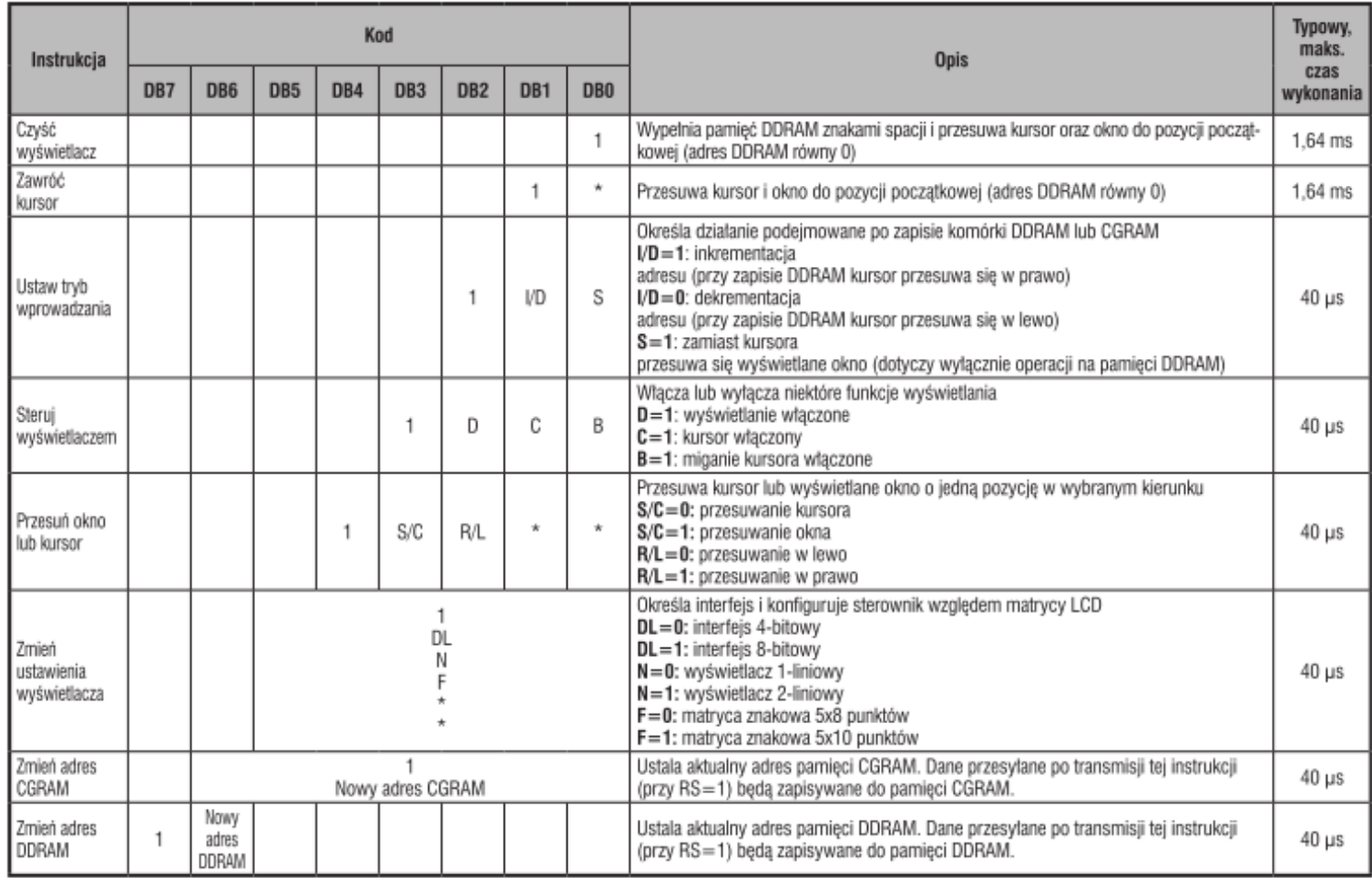

\* - wartość bez znaczenia

Tab. 4 Instrukcje sterownika HD44780

#### Procedura inicjalizacji dla magistrali 4-bitowej

# **Wyświetlacz LCD**

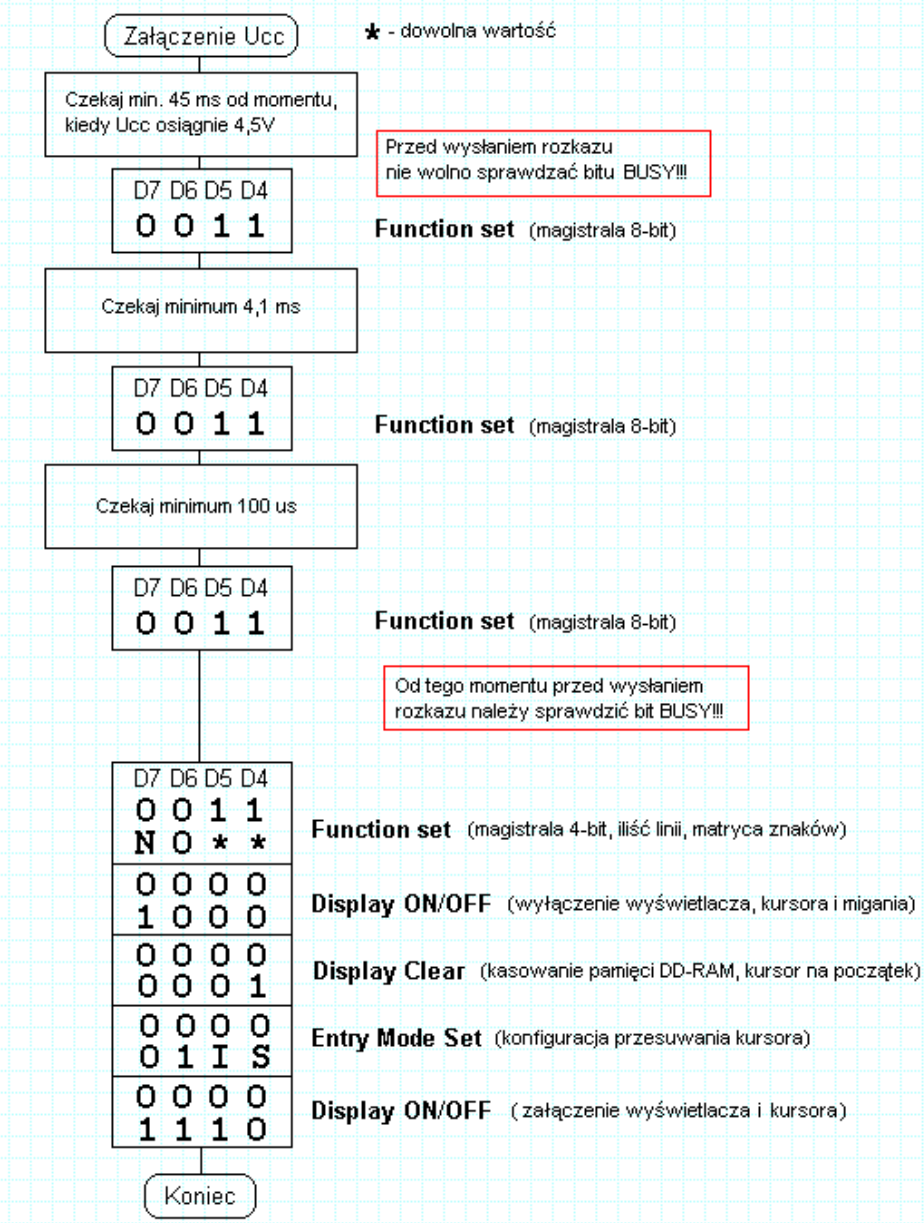

#### **Inicjalizacja modułu**

Po włączeniu zasilania sterownik HD44780 inicjalizuje się samoczynnie – włączany jest 8-bitowy tryb działania interfejsu, obsługa panelu LCD o jednej linii i matrycy 5×8 punktów, a ekran i kursor pozostają wygaszone. To jednak teoria – w praktyce sterownik powinno się zawsze zainicjalizować na drodze programowej.

Inicjalizacja programowa polega na kilkukrotnym przesłaniu instrukcji konfigurującej wyświetlacz do pracy z interfejsem 8-bitowym. Wartość młodszej części kodu tej instrukcji jest przy tym nieważna – dzięki temu inicjalizacji dokonać możemy także poprzez interfejs 4-bitowy. Dopiero po kilkukrotnym przesłaniu wartości 0x3\* przystąpić można do właściwej konfiguracji modułu. Sekwencja inicjalizująca i minimalne czasy opóźnień przedstawiono na rys. 3

#### **Inicjalizacja modułu**

Posiadamy obecnie wystarczająco dużo informacji, aby móc zaimplementować obsługę najniższych warstw omawianego interfejsu w programie mikrokontrolera. Zanim jednak napiszemy odpowiednie procedury, weźmy pod uwagę konfigurację przyjętą we wstępie do ćwiczenia i zadeklarujmy kilka stałych:

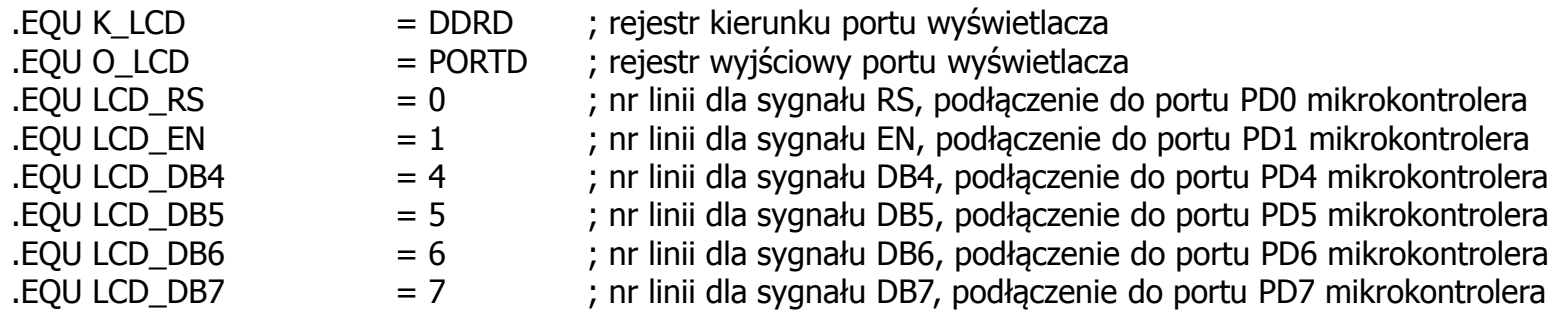

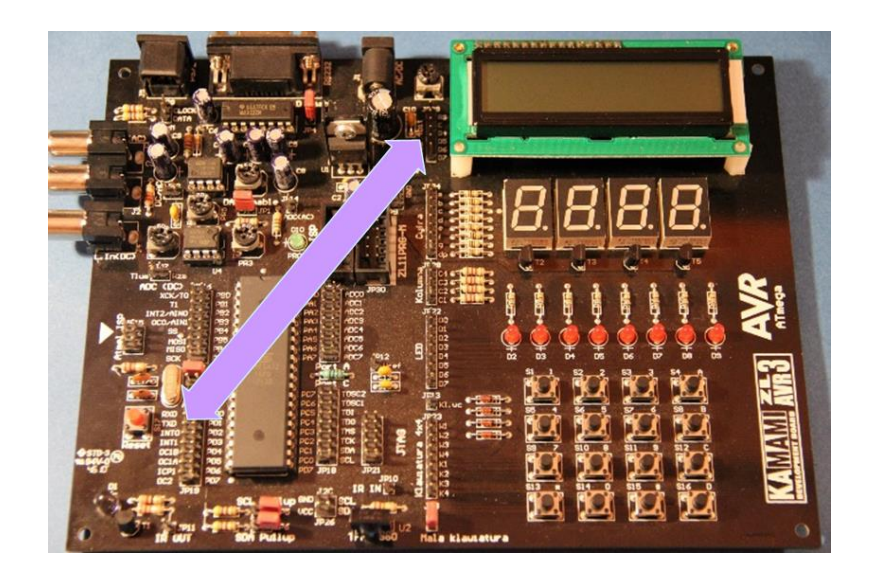

### **Inicjalizacja modułu**

# **Wyświetlacz LCD**

Na podstawie podanej tabeli 4 możemy zdefiniować łatwe do zapamiętania etykiety, które zastąpią wagi bitów, wchodzących w skład instrukcji:

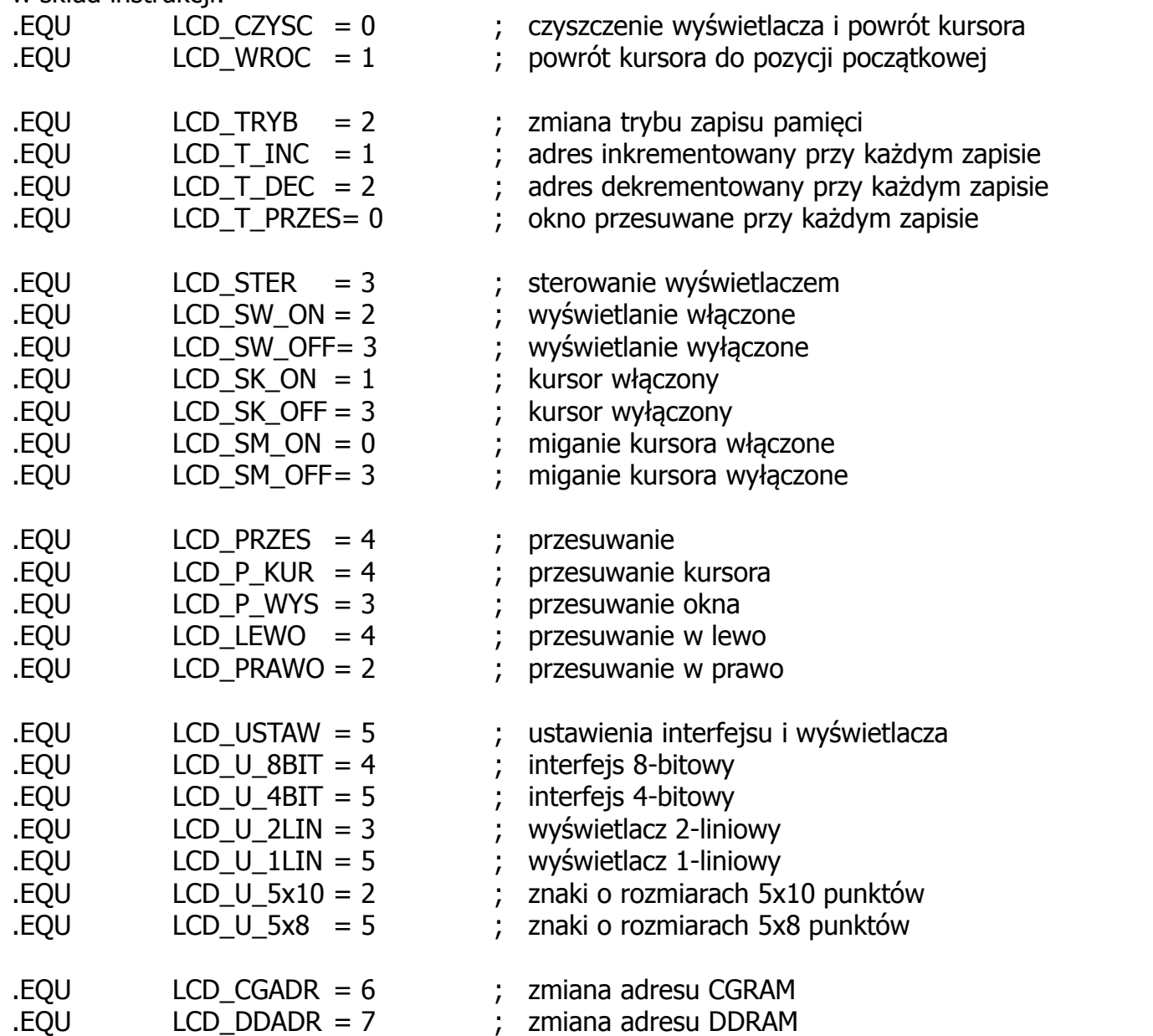

#### **Procedura Ini\_LCD: Inicjalizacja modułu**

### **Wyświetlacz LCD**

Na podstawie podanej tabeli 4 oraz sekwencji z rys 3 należy napisać procedurę inicjalizacji wyświetlacza LCD: Procedura ta będzie korzystać z dodatkowych procedur:

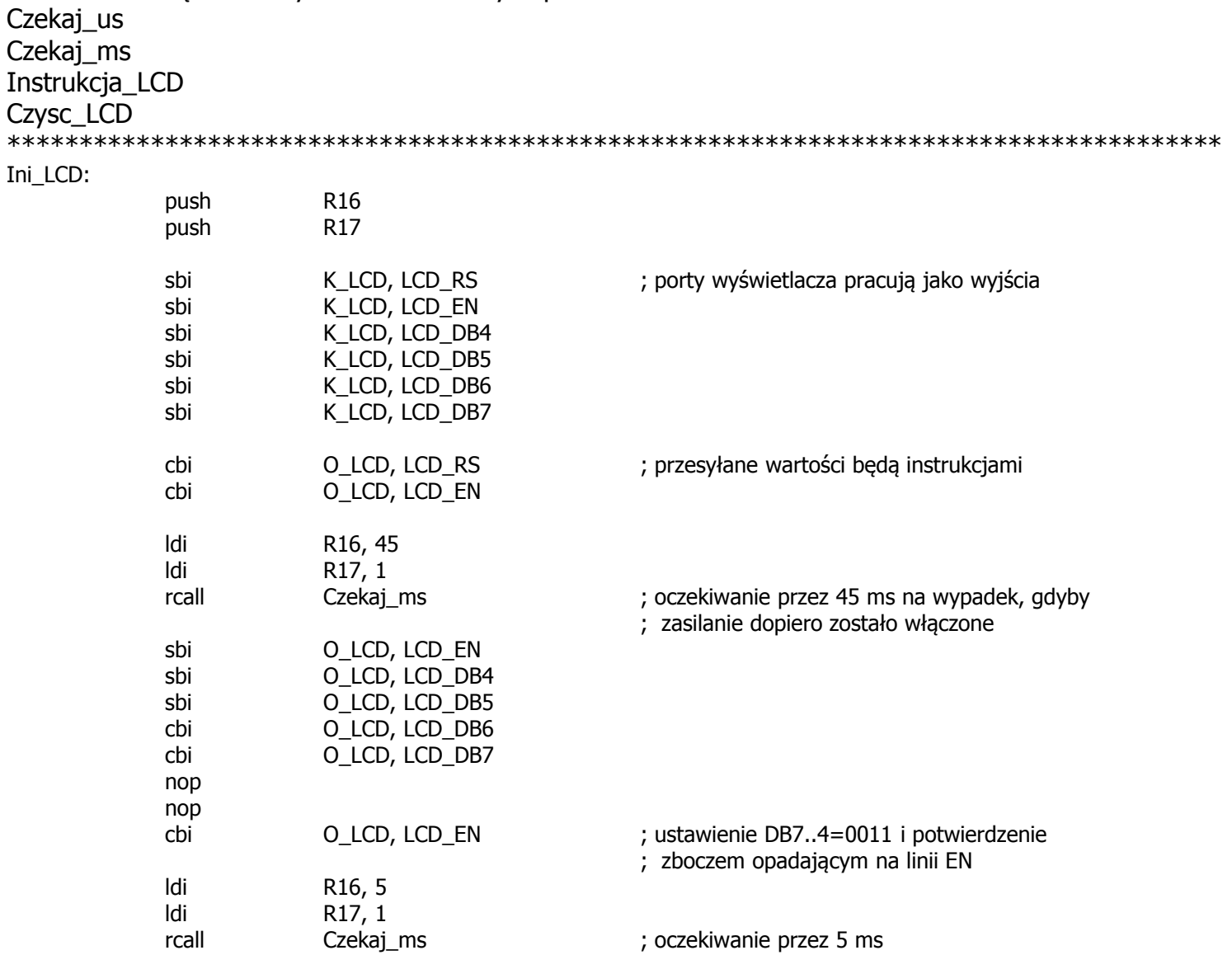

#### **Proceduta Inicjalizacja modułu Ini\_LCD:**

## **Wyświetlacz LCD**

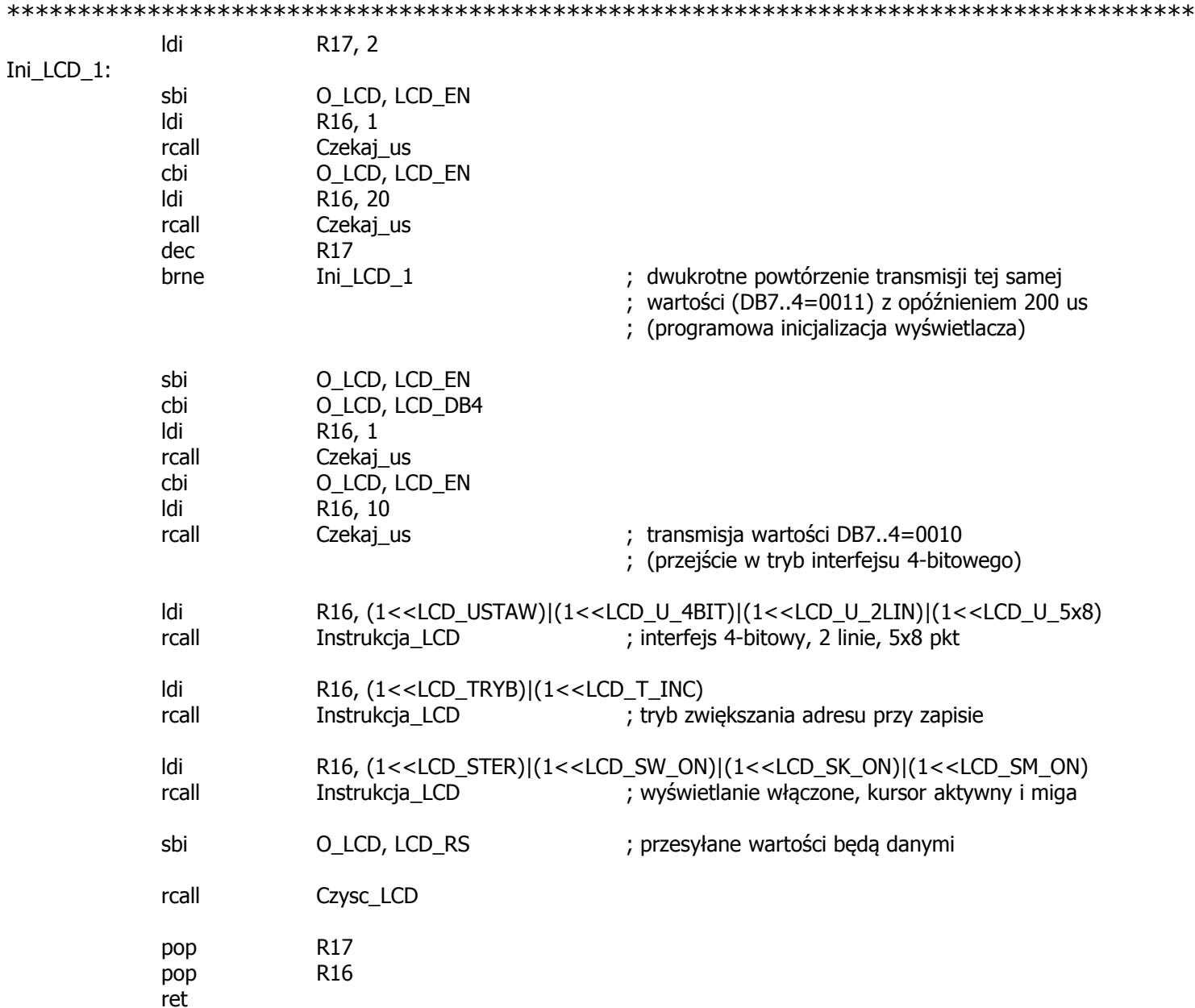

#### **Procedura Ini\_LCD:**

# **Wyświetlacz LCD**

Aby procedura inicjalizacyjna Ini\_LCD była bardziej uniwersalna i miała więcej funkcjonalności można dodać do niej dodatkowe procedury:

- 
- Instrukcja\_LCD przesyłanie instrukcji do wyświetlacza
- Zapisz\_LCD przesyłanie danych do wyświetlacza<br>Zapisz\_CGRAM - kopiowanie tablicy do pamieci CGRA
	- kopiowanie tablicy do pamięci CGRAM (zdefiniowane polskie znaki)
- Czysc\_LCD czyszczenie wyświetlacza
- Wroc\_LCD powrót kursora do pozycji początkowej
- Spacja\_LCD generacja odstępu
- Pokaz\_bajt\_LCD wyświetlanie wartości bajtu
- Pokaz ciag LCD wyświetlanie stałego łańcucha znaków

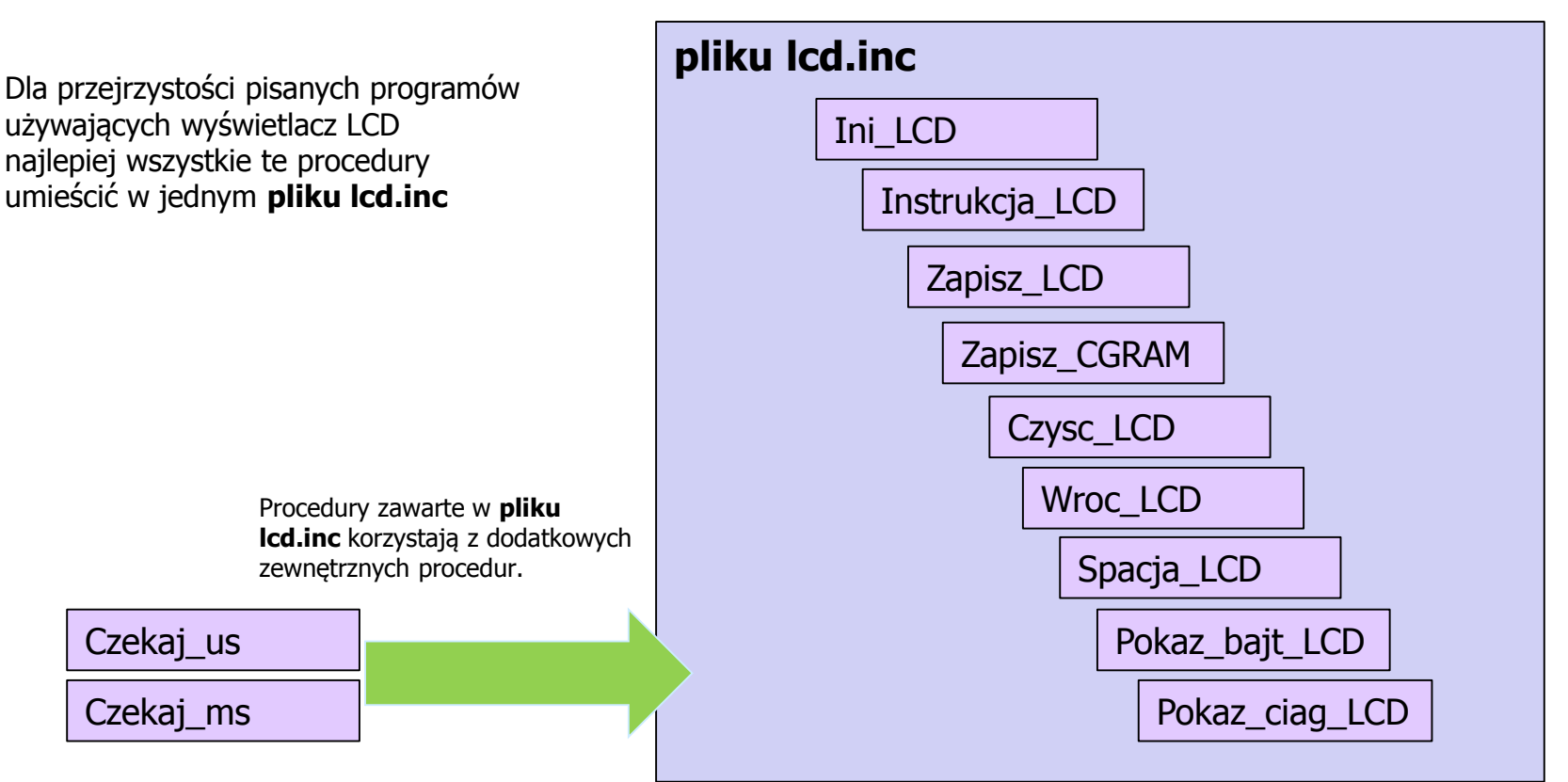

### **PROCEDURA PRZESYŁAJĄCA INSTRUKCJĘ DO WYŚWIETLACZA**

Instrukcja\_LCD

```
; Parametry:
; R16 - kod instrukcji
;
; Przykład:
                     ; ; włączanie kursora
          ; ldi R16, (1<<LCD_STER)|(1<<LCD_SW_ON)|(1<<LCD_SK_ON)|(1<<LCD_SM_OFF)
          ; rcall Instrukcja_LCD
;
***************************************************************************************************
          Instrukcja_LCD:
          cbi O_LCD, LCD_RS ; przesyłane wartości będą instrukcjami
          rcall Zapisz_LCD ; prześlij instrukcję zawartą w R16
          sbi O_LCD, LCD_RS ; przesyłane wartości będą danymi
```
ret

### **PROCEDURA PRZESYLAJĄCA BAJT**

Zapisz\_LCD

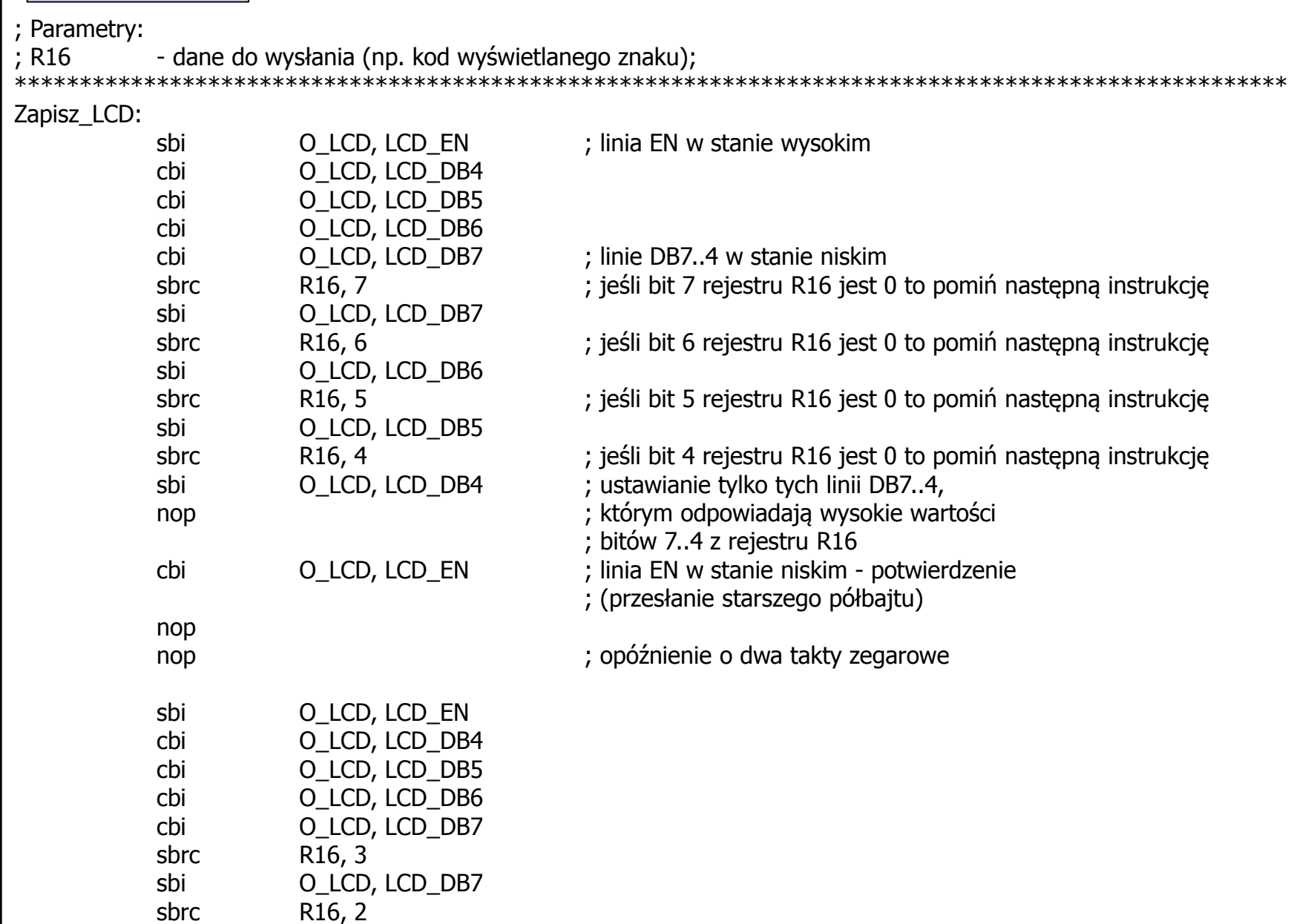

sbi O\_LCD, LCD\_DB6

### **PROCEDURA PRZESYLAJĄCA BAJT**

#### Zapisz\_LCD

; Parametry:

```
; R16 - dane do wysłania (np. kod wyświetlanego znaku);
```
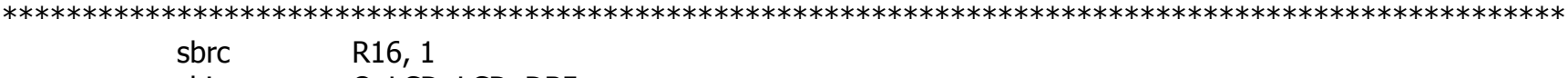

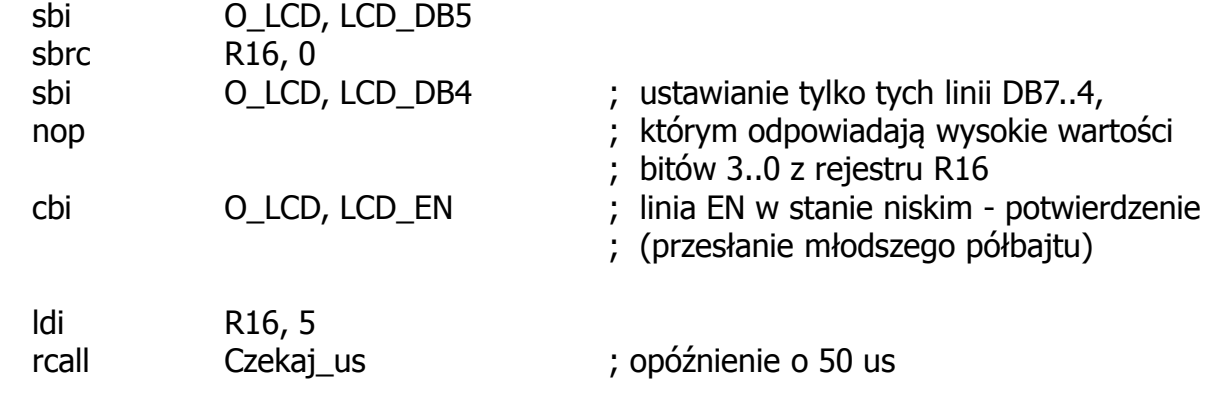

ret

#### **PROCEDURA KOPIUJĄCA TABLICĘ STAŁYCH DO PAMIĘCI CGRAM**

; Parametry: ; Z - adres pierwszej komórki tablicy w pamięci programu ; \*\*\*\*\*\*\*\*\*\*\*\*\*\*\*\*\*\*\*\*\*\*\*\*\*\*\*\*\*\*\*\*\*\*\*\*\*\*\*\*\*\*\*\*\*\*\*\*\*\*\*\*\*\*\*\*\*\*\*\*\*\*\*\*\*\*\*\*\*\*\*\*\*\*\*\*\*\*\*\*\*\*\*\*\*\*\*\*\*\*\*\*\*\*\*\*\*\*\* Zapisz\_CGRAM: push R16 push R17 ldi R16, 0|(1<<LCD\_CGADR) rcall Instrukcja\_LCD ; wejście w tryb adresowania pamięci ; CGRAM i wymuszenie adresu zerowego ldi R17, 64 ; inicjalizacja licznika pętli (wyk. 64x) Zapisz\_CGRAM\_1:  $lpm$  R16, Z+ rcall Zapisz\_LCD ; zapisywanie w pamięci CGRAM kolejnych ; wartości tablicy pamięci programu, ; wskazywanej przez rejestr indeksowy Z dec R17 brne Zapisz CGRAM 1 ; koniec pętli ldi R16, 0|(1<<LCD\_DDADR) rcall Instrukcja\_LCD ; wejście w tryb adresowania pamięci DDRAM ; (ustawienie kursora na pozycji (1,1)) pop R17 pop R16 ret Zapisz\_CGRAM

#### **PROCEDURA KOPIUJĄCA TABLICĘ STAŁYCH DO PAMIĘCI CGRAM**

Zapisz\_CGRAM

; Parametry:

;

Z - adres pierwszej komórki tablicy w pamięci programu

; kształty polskich znaków diakrytycznych

\*\*\*\*\*\*\*\*\*\*\*\*\*\*\*\*\*\*\*\*\*\*\*\*\*\*\*\*\*\*\*\*\*\*\*\*\*\*\*\*\*\*\*\*\*\*\*\*\*\*\*\*\*\*\*\*\*\*\*\*\*\*\*\*\*\*\*\*\*\*\*\*\*\*\*\*\*\*\*\*\*\*\*\*\*\*\*\*\*\*\*\*\*\*\*\*\*\*\*

Polskie\_znaki:

.db 0b00000000,0b00000000,0b00001110,0b00000001,0b00001111,0b00010001,0b00001111,0b00000011 ; "ą" .db 0b00000010,0b00000100,0b00001110,0b00010000,0b00010000,0b00010001,0b00001110,0b00000000 ; "ć" .db 0b00000000,0b00000000,0b00001110,0b00010001,0b00011111,0b00010000,0b00001110,0b00000011 ; "ę" .db 0b00001100,0b00000100,0b00000110,0b00001100,0b00000100,0b00000100,0b00001110,0b00000000 ; "ł" .db 0b00000010,0b00000100,0b00010110,0b00011001,0b00010001,0b00010001,0b00010001,0b00000000 ; "ń" .db 0b00000010,0b00000100,0b00001110,0b00010001,0b00010001,0b00010001,0b00001110,0b00000000 ; "ó" .db 0b00000010,0b00000100,0b00001110,0b00010000,0b00001110,0b00000001,0b00011110,0b00000000 ; "ś" .db 0b00000100,0b00000000,0b00011111,0b00000010,0b00000100,0b00001000,0b00011111,0b00000000 ; "ż"

; etykiety symboliczne kodów polskich znaków po załadowaniu

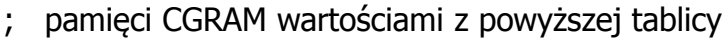

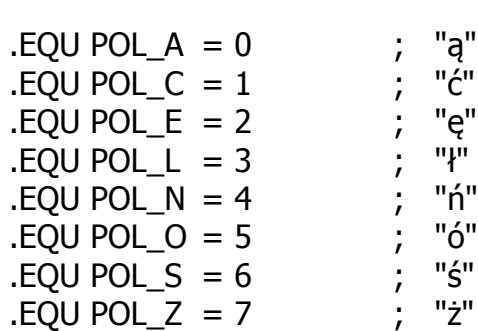

### **PROCEDURA CZYSZCZĄCA WYŚWIETLACZ LCD**

Czysc\_LCD

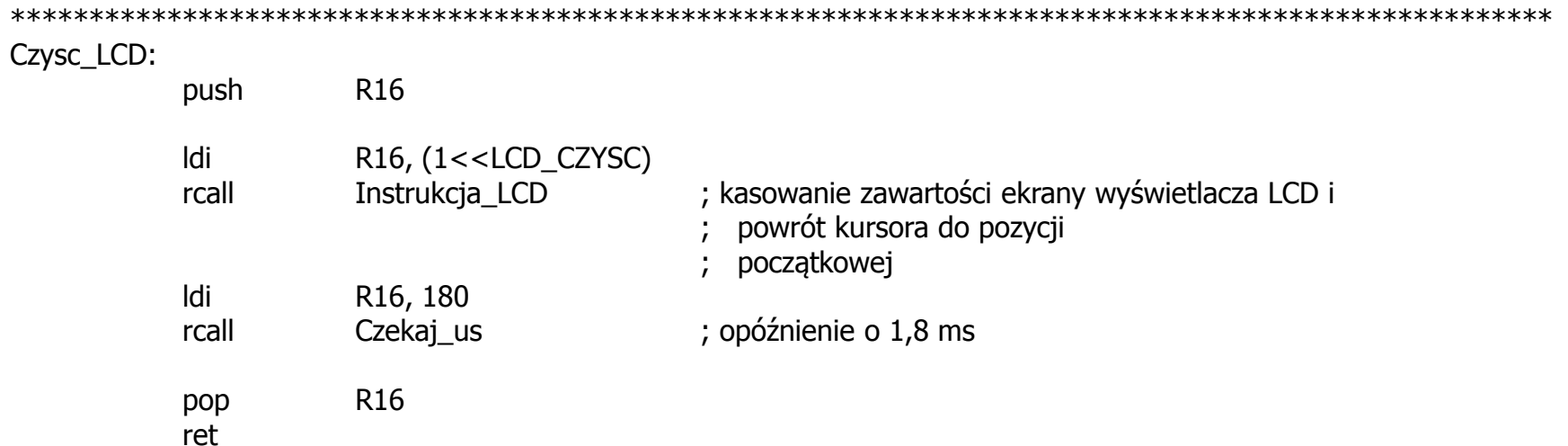

### **PROCEDURA POWROTU KURSORA**

#### Wroc\_LCD

ret

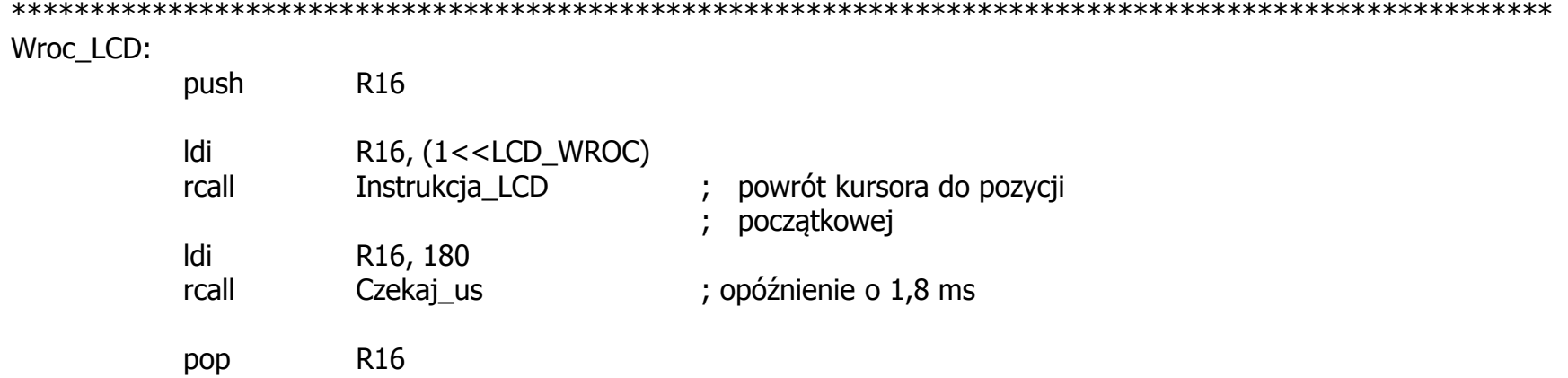

#### **PROCEDURA WPROWADZAJĄCA ODSTĘP**

#### Spacja\_LCD

; Parametry: ; R16 - liczba spacji do wyświetlenia ; \*\*\*\*\*\*\*\*\*\*\*\*\*\*\*\*\*\*\*\*\*\*\*\*\*\*\*\*\*\*\*\*\*\*\*\*\*\*\*\*\*\*\*\*\*\*\*\*\*\*\*\*\*\*\*\*\*\*\*\*\*\*\*\*\*\*\*\*\*\*\*\*\*\*\*\*\*\*\*\*\*\*\*\*\*\*\*\*\*\*\*\*\*\*\*\*\*\*\*

Spacja\_LCD:

ret

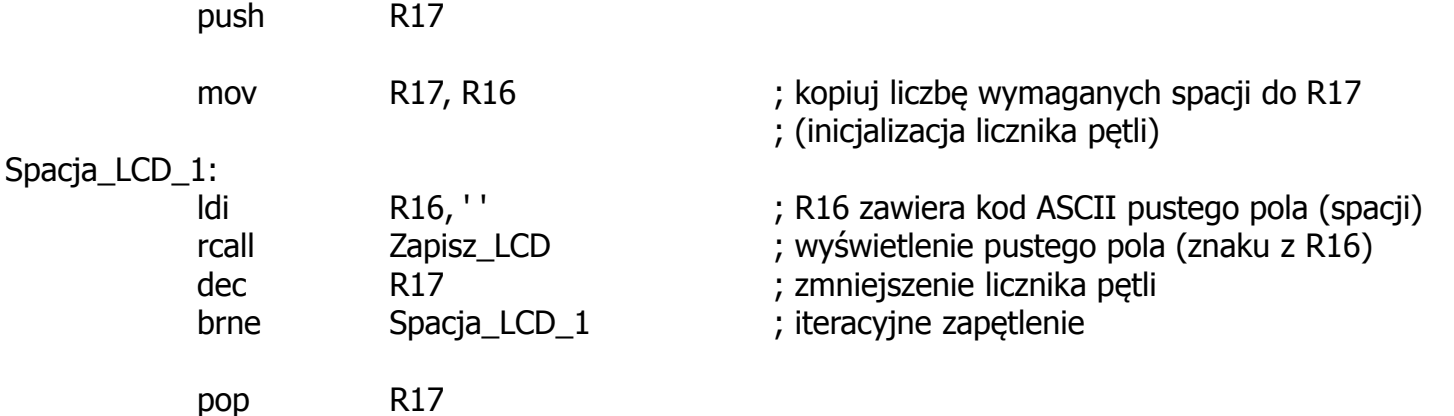

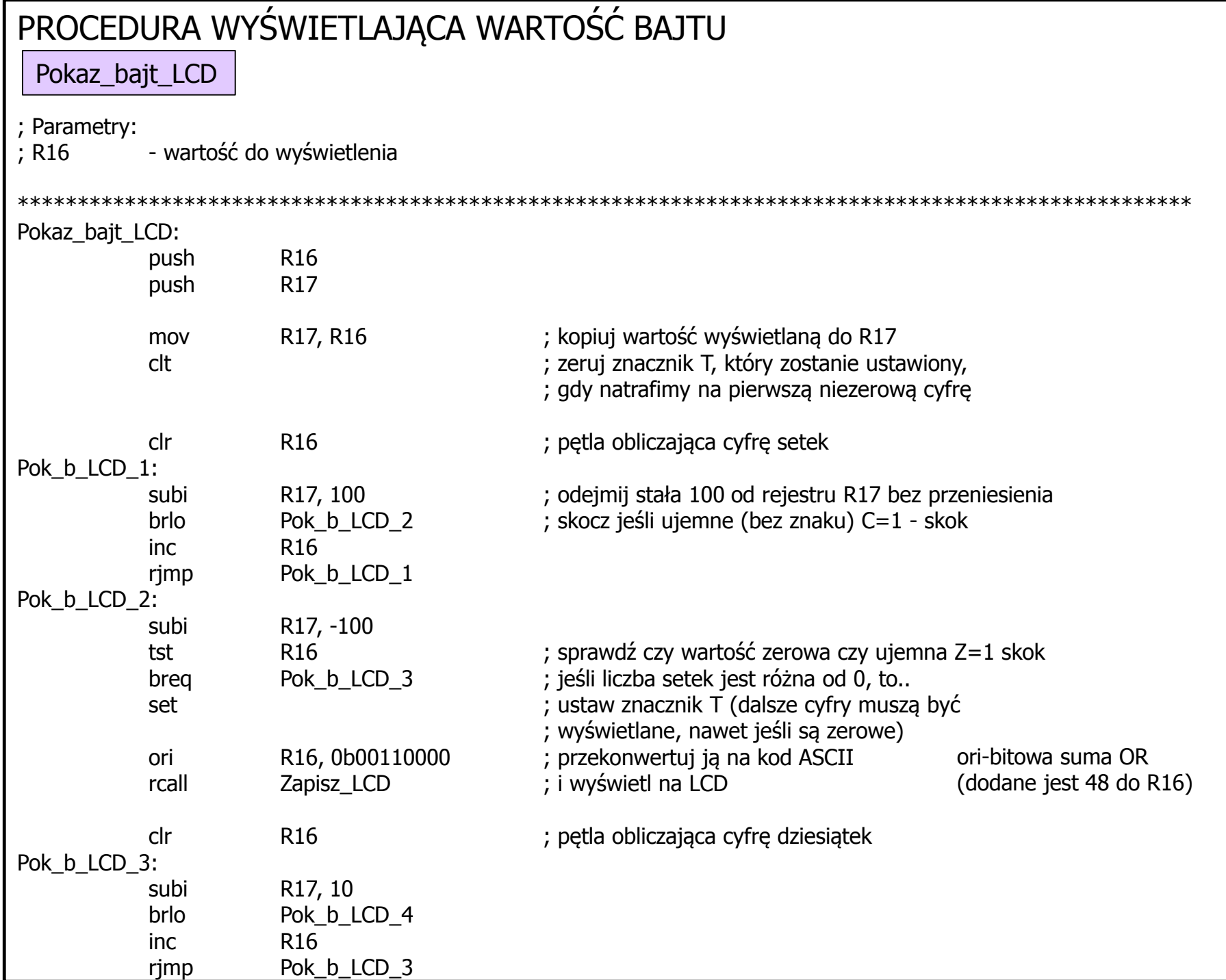

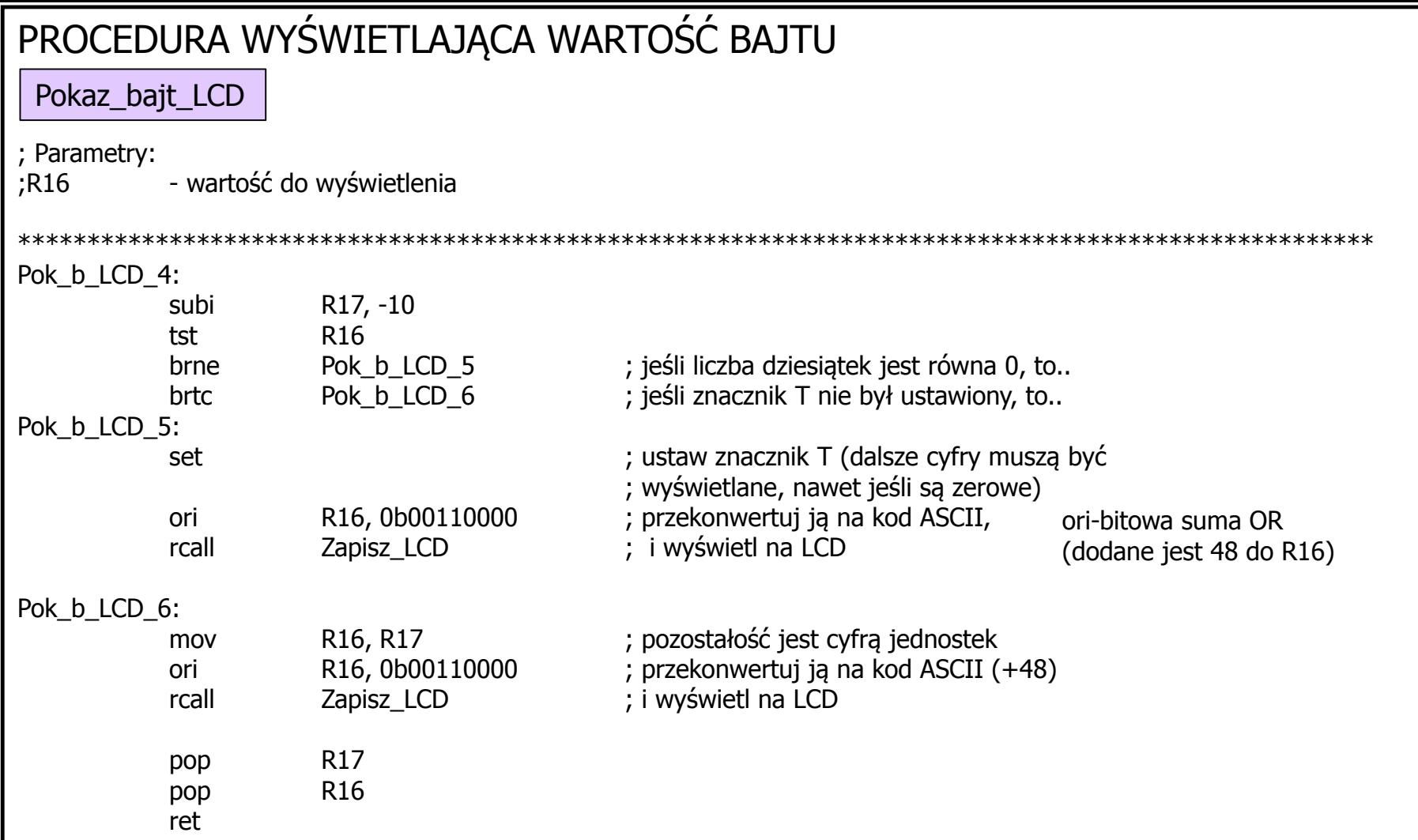

### **PROCEDURA WYŚWIETLAJĄCA STAŁY ŁAŃCUCH ZNAKÓW**

; Parametry: ;Z - adres pierwszego znaku łańcucha w pamięci programu \*\*\*\*\*\*\*\*\*\*\*\*\*\*\*\*\*\*\*\*\*\*\*\*\*\*\*\*\*\*\*\*\*\*\*\*\*\*\*\*\*\*\*\*\*\*\*\*\*\*\*\*\*\*\*\*\*\*\*\*\*\*\*\*\*\*\*\*\*\*\*\*\*\*\*\*\*\*\*\*\*\*\*\*\*\*\*\*\*\*\*\*\*\*\*\*\*\*\* .EQU ZNAK\_KONCA = 255 ; etykieta symboliczna znaku końca łańcucha Pokaz ciag\_LCD: push R16 push R17 Pok\_c\_LCD\_1: ; petla wyświetlająca kolejne znaki łańcucha lpm R16, Z+ ; odczytaj znak z pamięci programu, spod adresu ; wskazywanego przez rejestr indeksowy Z cpi R16, ZNAK\_KONCA breq Pok\_c\_LCD\_2 ; jeśli znak jest znakiem końca, to zakończ, rcall Zapisz\_LCD ; w przeciwnym razie wyświetl go na LCD rimp Pok\_c\_LCD\_1 ; i przejdź do odczytywania kolejnego znaku Pok\_c\_LCD\_2: pop R17 pop R16 ret Pokaz ciag\_LCD

### **MIKROSEKUNDOWA PROCEDURA OPÓŹNIAJĄCA**

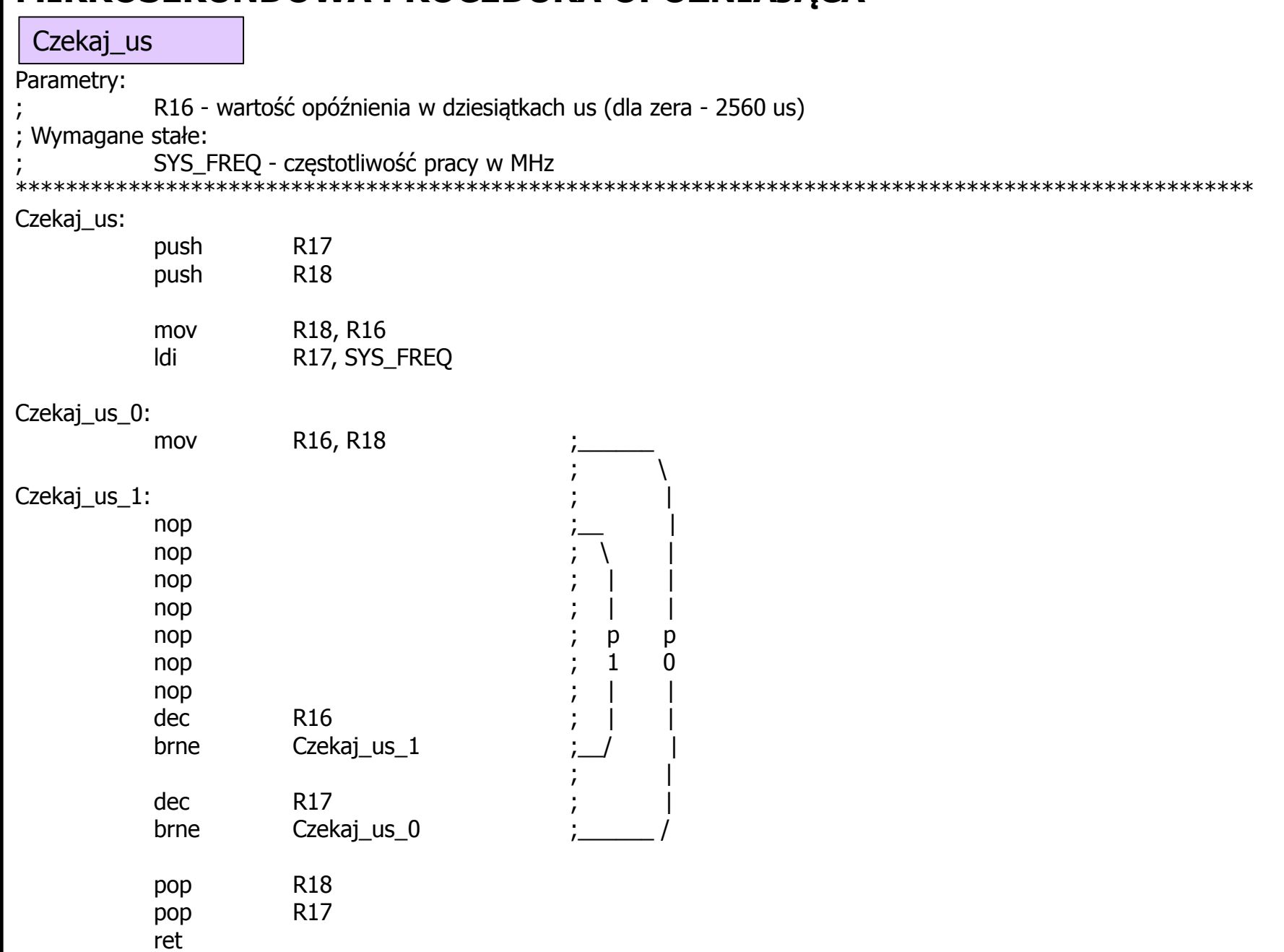

### **MIKROSEKUNDOWA PROCEDURA OPÓŹNIAJĄCA**

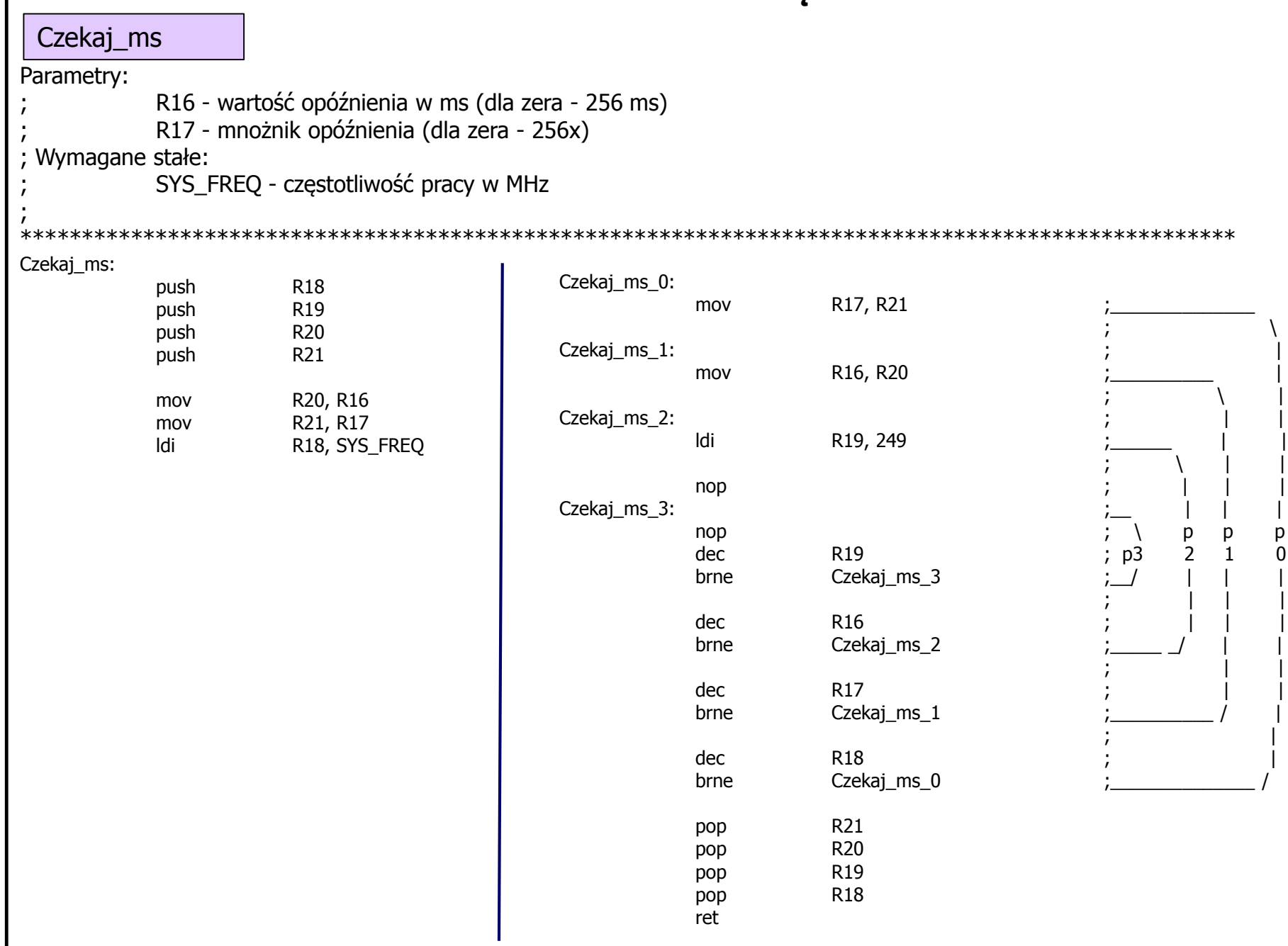

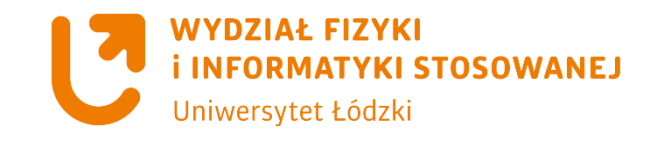

**Programy z użyciem LCD**

### **Program – który pozwoli zwizualizować wartości zmiennych zapisanych w rejestrach roboczych**

**Mając tak przygotowane procedury obsługi wyświetlacza LCD możemy wizualizować wyniki działań arytmetycznych.**

**(np. wynik dodawania będzie można wysłać na wyświetlacz LCD)** 

#### **Zadanie - wynik dodawania wysyłamy na wyświetlacz LCD**

#### ; PODPROGRAM OBSŁUGI WYŚWIETLACZA LCD W TRYBIE 4-BITOWYM

; Etykiety procedur, które można wykorzystywać w programie:

;

; Ini\_LCD - inicializacja wyświetlacza Instrukcja LCD - przesyłanie instrukcji do wyświetlacza Zapisz\_LCD - przesyłanie danych do wyświetlacza Zapisz\_CGRAM - kopiowanie tablicy do pamięci CGRAM Czysc\_LCD - czyszczenie wyświetlacza Wroc\_LCD - powrót kursora do pozycji początkowej Spacja LCD - generacja odstępu Pokaz bajt LCD - wyświetlanie wartości bajtu Pokaz ciag LCD - wyświetlanie stałego łańcucha znaków ; ; SEGMENT DEKLARACJI .INCLUDE "m32def.inc" ; plik nagłówkowy dla mikrokontrolera ATmega32 .EQU SYS\_FREQ = 1 ; częstotliwość pracy w MHz, ustawiamy częstotliwość taktowania mikrokontrolera 1MHz .EQU K\_LCD = DDRD ; rejestr kierunku portu wyświetlacza .EQU O\_LCD = PORTD ; rejestr wyjściowy portu wyświetlacza .EQU LCD  $RS = 0$  ; nr linii dla sygnału RS podłączenie do portu PD0 mikrokontrolera .EQU LCD  $EN = 1$  ; nr linii dla sygnału EN podłączenie do portu PD1 mikrokontrolera .EQU LCD\_DB4 = 4 ; nr linii dla sygnału DB4 podłączenie do portu PD4 mikrokontrolera .EQU LCD\_DB5 = 5 ; nr linii dla sygnału DB5 podłączenie do portu PD5 mikrokontrolera .EQU LCD\_DB6 = 6 ; nr linii dla sygnału DB6 podłączenie do portu PD6 mikrokontrolera  $EQU LCD DB7 = 7$  ; nr linii dla sygnału DB7 podłączenie do portu PD7 mikrokontrolera deklaracja wyprowadzeń mikrokontrolera podłączonych do wyświetlacza LCD

### **Zadanie - wynik dodawania wysyłamy na wyświetlacz LCD**

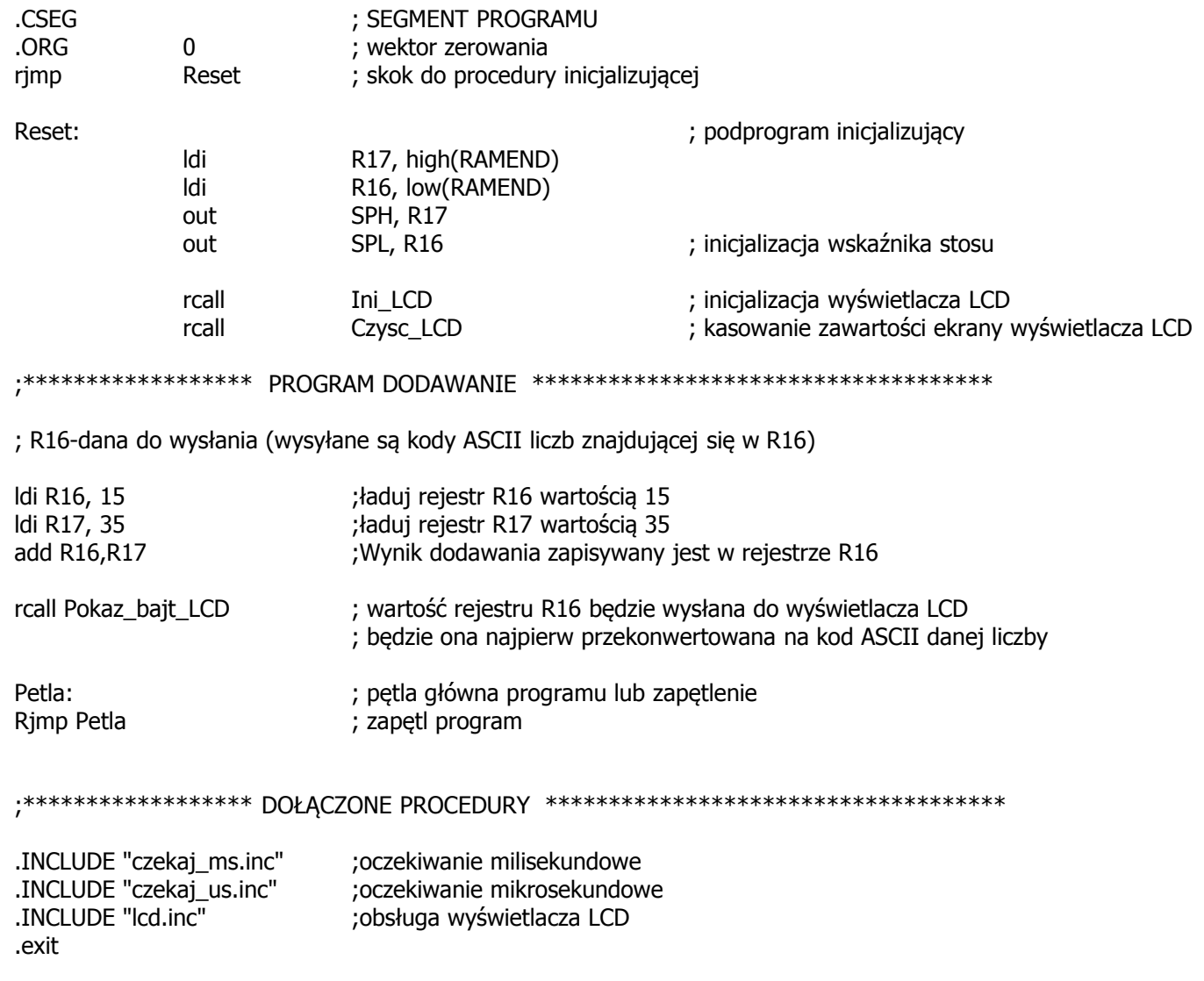

### **Zadanie - wynik mnożenia wysyłamy na wyświetlacz LCD ?????**

**Zadanie się komplikuje powyższa procedura** Pokaz\_bajt\_LCD: **wyświetla tylko zawartość rejestru R16 czyli jeden baty. W wyniku mnożenia na przykład rejestru R16\*R17 wynik zapisany jest w postaci słowa 16-bitowego umieszczonego w rejestrach R0,R1** 

**Musimy stworzyć nową procedurę** Pokaz\_word16bit\_LCD: **która wyświetli na wyświetlaczu LCD wartość 16-bitową**

**Dokładamy tą procedurę do pliku** lcd.inc **i zapiszmy go jako nowy** lcd16b.inc **bogatszy o wyświetlanie wartości 16 bitową** 

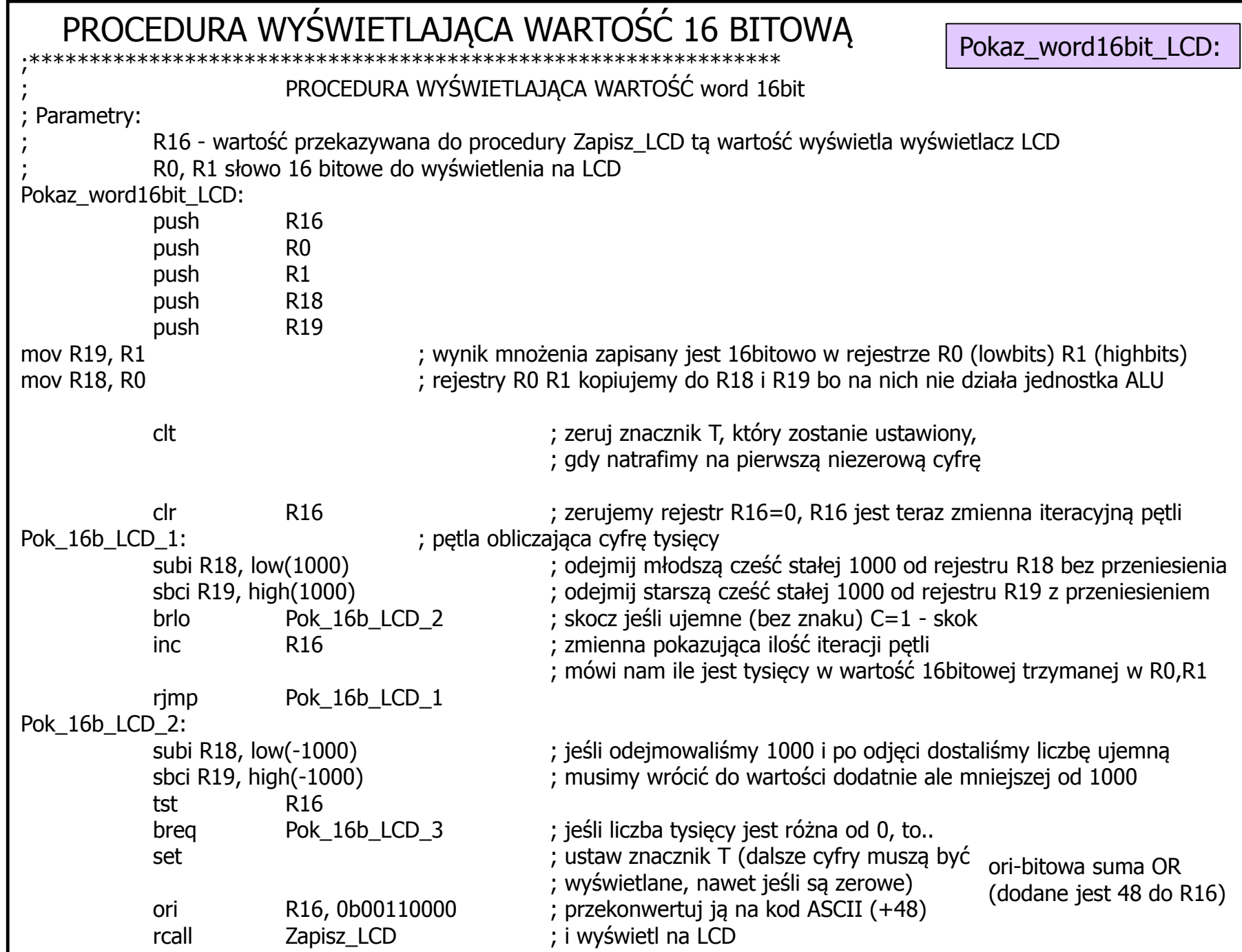

### PROCEDURA WYŚWIETLAJĄCA WARTOŚĆ 16 BITOWĄ

Pokaz\_word16bit\_LCD:

clr R16 ; pętla obliczająca cyfrę setek Pok\_16b\_LCD\_3: subi R18, low(100) ; odejmij młodszą cześć stałej 100 od rejestru R18 bez przeniesienia sbci R19, high(100) ; odejmij starszą cześć stałej 100 od rejestru R19 z przeniesieniem brlo Pok\_16b\_LCD\_4 ; skocz jeśli ujemne (bez znaku) C=1 - skok inc R16 R16 ; mówi nam ile jest setek w wartości 16bitowej trzymanej w R0,R1 rimp Pok 16b LCD 3 Pok\_16b\_LCD\_4: subi R18, low(-100) (ieśli odejmowaliśmy 1000 i po odjęci dostaliśmy liczbę ujemną sbci R19, high(-100) ;musimy wrócić do wartości dodatnie ale mniejszej od 100 tst R16 brne Pok\_16b\_LCD\_5 ; jeśli liczba setek jest równa 0, to.. brtc Pok\_16b\_LCD\_6 ; jeśli znacznik T nie był ustawiony, to... Pok\_16b\_LCD\_5: set ; ustaw znacznik T (dalsze cyfry muszą być ; wyświetlane, nawet jeśli są zerowe) ori R16, 0b00110000 ; przekonwertuj ją na kod ASCII (+48) rcall Zapisz\_LCD ; i wyświetl na LCD clr R16 ; pętla obliczająca cyfrę dziesiątek Pok\_16b\_LCD\_6: subi R18, low(10) ; odejmij młodszą cześć stałej 10 od rejestru R18 bez przeniesienia sbci R19, high(10) ; odejmij starszą cześć stałej 10 od rejestru R19 z przeniesieniem brlo Pok\_16b\_LCD\_7 ; skocz jeśli ujemne (bez znaku) C=1 - skok inc R16 R16 ;mówi nam ile jest dziesiątek w wartości 16bitowej trzymanej w R0,R1 rjmp Pok 16b LCD 6 Pok\_16b\_LCD\_7: subi R18, low(-10) ; jeśli odejmowaliśmy 10 i po odjęci dostaliśmy liczbę ujemną sbci R19, high(-10) ; musimy wrócić do wartości dodatnie ale mniejszej od 10 tst R16 brne Pok 16b LCD 8 ; jeśli liczba setek jest równa 0, to.. brtc Pok 16b LCD 9 ; jeśli znacznik T nie był ustawiony, to... Pok\_16b\_LCD\_8: ori-bitowa suma OR (dodane jest 48 do R16)

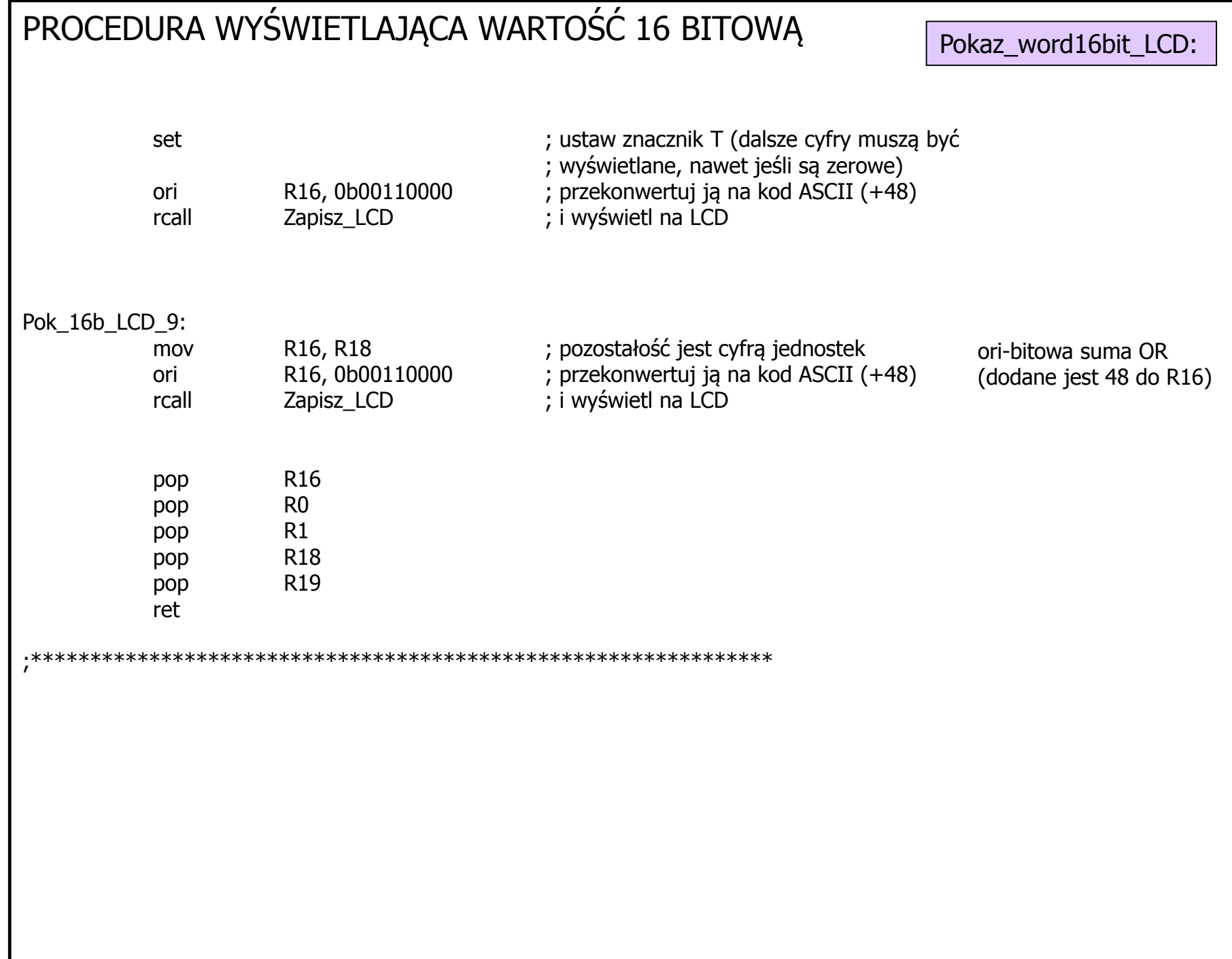

### **Zadanie - wynik mnożenia wysyłamy na wyświetlacz LCD**

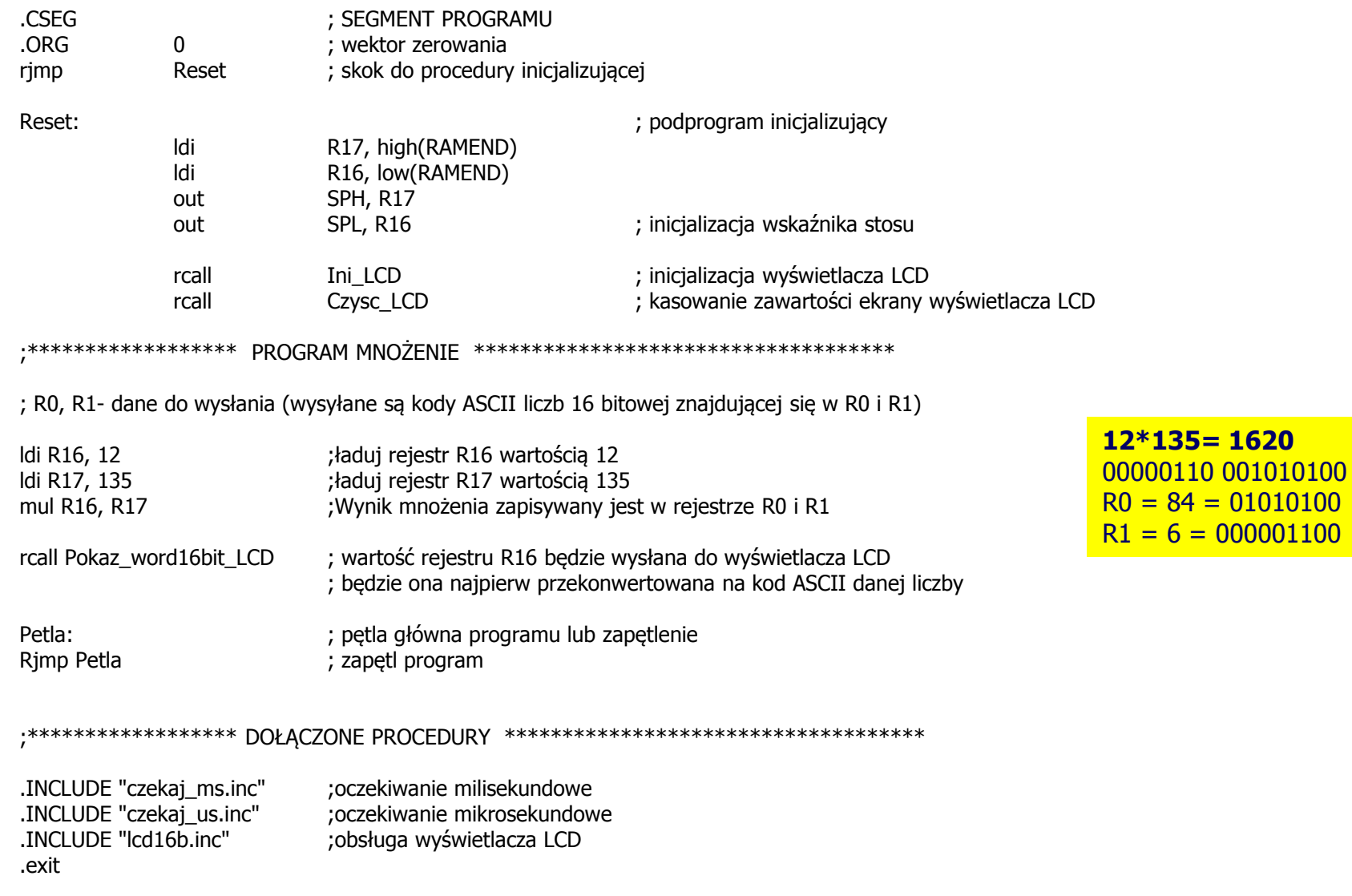